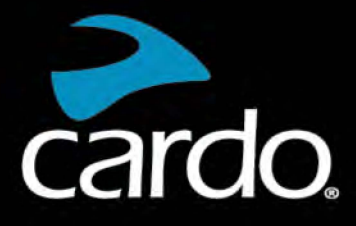

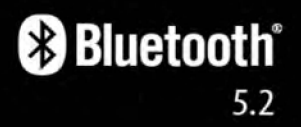

# FREECOM 2X MANUAL

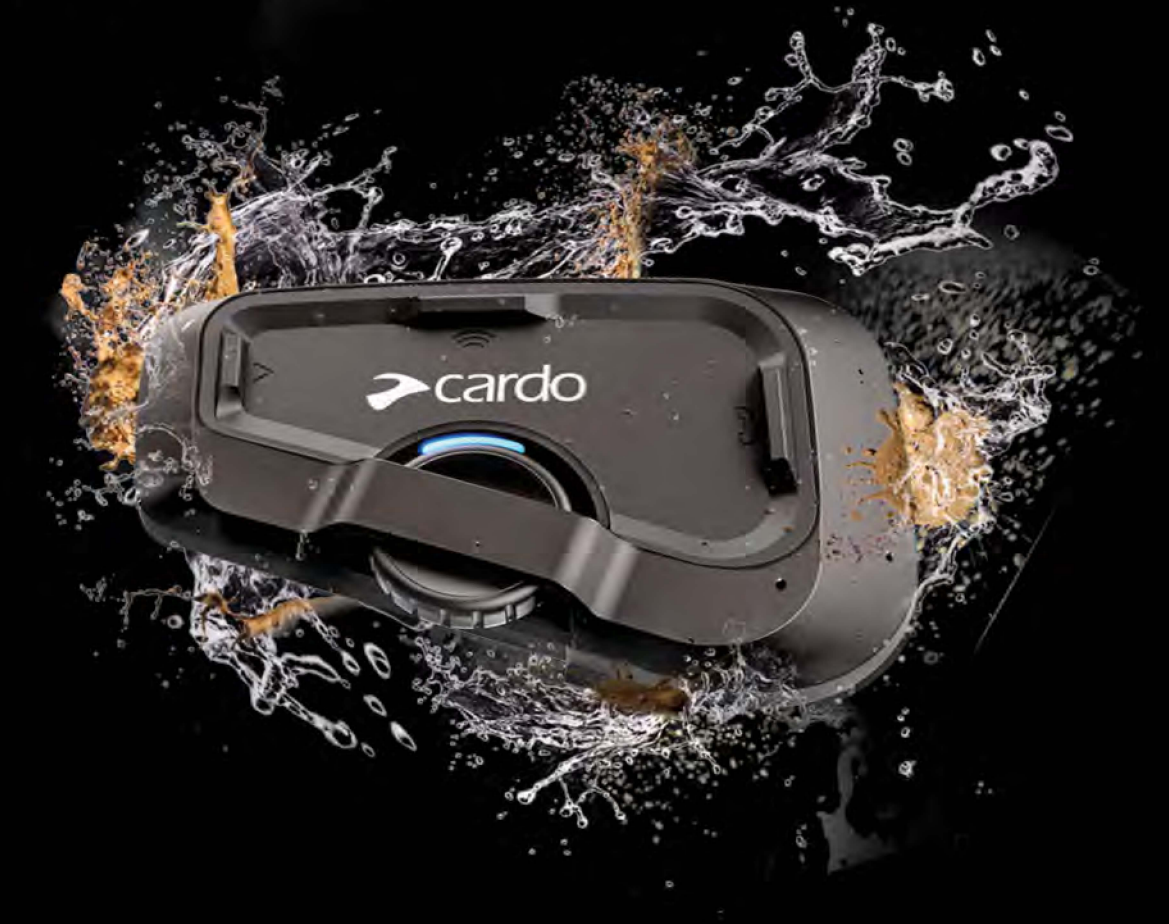

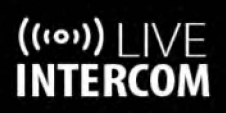

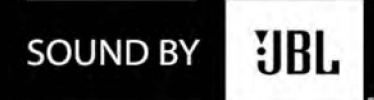

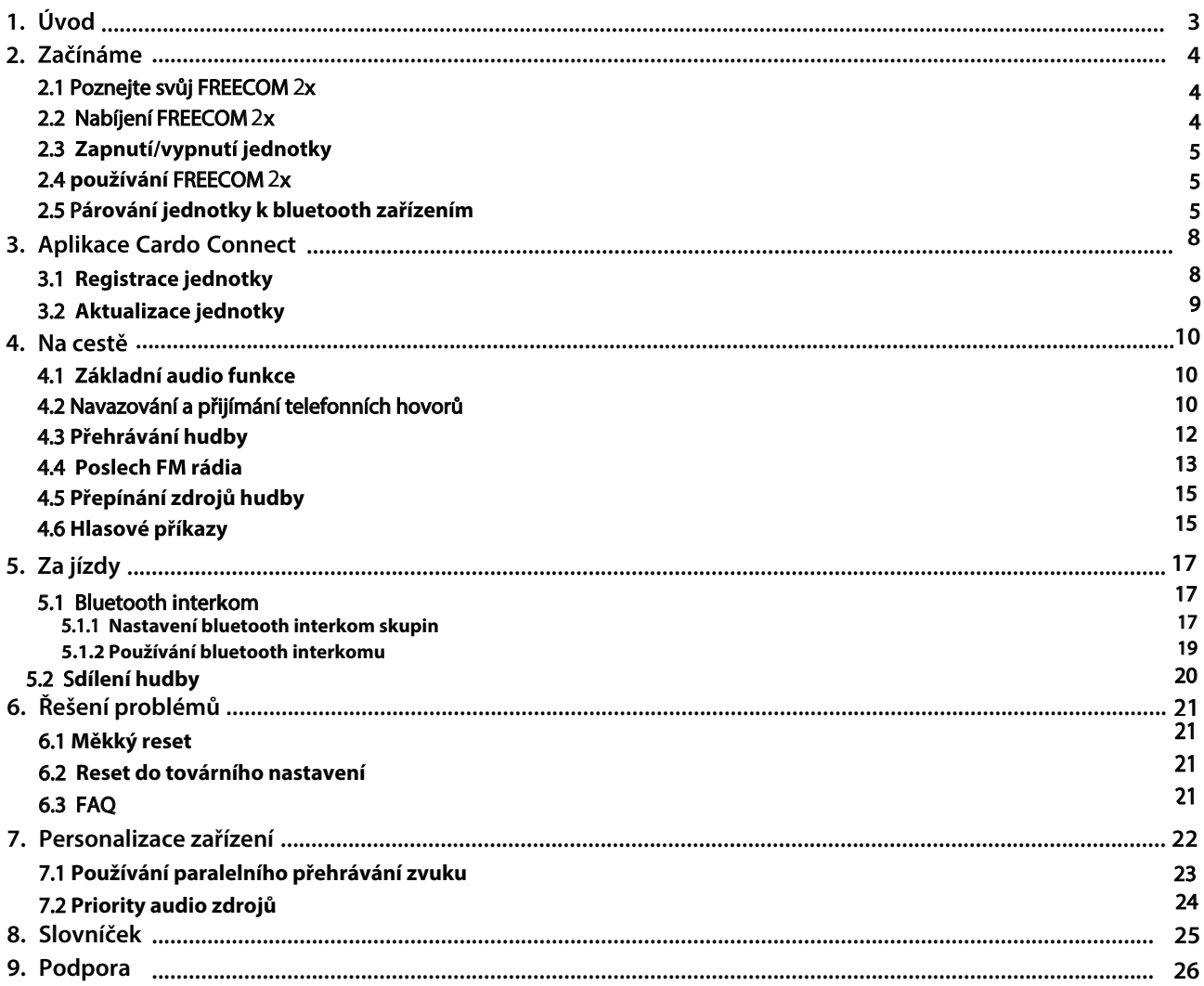

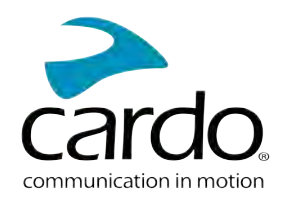

# <span id="page-2-0"></span>1. ÚVOD

Děkujeme vám, že jste si pořídili zábavní a komunikační zařízení pro motocyklové přilby, Cardo FREECOM 2x.

Přeje me vám, ať máte s jednotkou FREECOM 2x jen dobré zkušenosti a pro případné otázky, návrhy nebo připomínky se obraťte na tuto adresu:

[www.cardosystems.com/support/freecom-](https://www.cardosystems.com/support/freecom-4x/)2x/

Pokud jste FREECOM 2X ještě nenamontovali na přilbu, tak to učiňte podle přiloženého návodu. Na této adrese si také můžete prohlédnout instalační video. [www.cardosystems.com/freecom-x-installation/](https://www.cardosystems.com/freecom-x-installation/)

Na cestách vám může dobře posloužit kapesní průvodce, kterého si můžete stáhnout zde: [www.cardosystems.com/wp-content/uploads/guides/pocket/en/freecom](https://www.cardosystems.com/wp-content/uploads/guides/pocket/en/freecom4X.pdf)2X.pdf

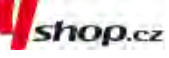

Nezapomeňte svou jednotku FREECOM 2x registrovat. Po zaregistrování FREECOM 2x vám budou dostupné aktualizace softwaru a různé nové funkce, které jsou občas dostupné. Rovněž si zajistíte hladké řešení případných záručních obtíží. Buďte ujištěni, že Cardo vaše údaje nepředá žádným dalším stranám.

Toto je manuál FREECOM 2x verze 1.0. Poslední verze manuálů v různých jazykových verzích jsou dostupné na: [www.cardosystems.com/wp-content/uploads/guides/manual/en/freecom-](https://www.cardosystems.com/wp-content/uploads/guides/manual/en/freecom-4x.pdf)2x.pdf

# TENTO NÁVOD JE VÝHRADNÍM MAJETKEM FIRMY A SPIRIT a.s.; IČO: 25708716

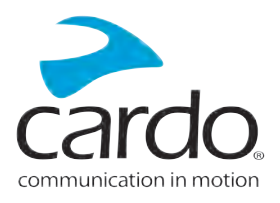

# <span id="page-3-0"></span>2. ZAČÍNÁME

# <span id="page-3-1"></span>2.1 POZNEJTE SVŮJ FREECOM 2X

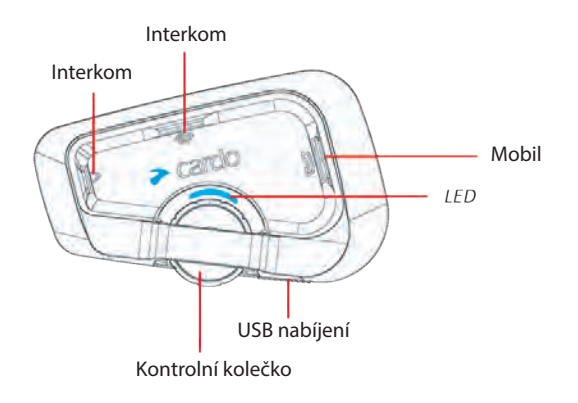

# <span id="page-3-2"></span>2.2 NABÍJENÍ FREECOM 2X

Před prvním použitím nabíjejte FREECOM 4x nejméně 4 hodiny.

#### Nabíjení jednotky:

1. Pomocí přiloženého USB kabelu připojte Freecom 2x k počítači nebo k síťové nabíječce.

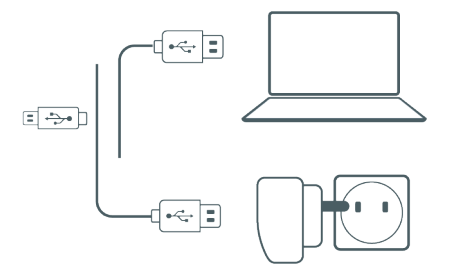

- 2. Rychlé nabíjení
	- Po 20 minutách nabíjení můžete mluvit přibližně 2 hodiny plné nabití trvá 1.5 až 2 hodiny.
- 3. Nabíjení za jízdy:

. Baterie Freecom 2x

až 13 hodin nepřetržitého hovoru.

- .<br>Nabíjení ze sítě je rychle jší než nabíjení z USB portu počítače.
- Během nabíjení se jednotka automaticky vypne. Pokud chcete během nabíjení jednotku použít, tak ji musíte zapnout ([viz strana 5](#page-4-0)).

Během nabíjení indikuje jednotka svůj stav takto:

- Červená LED svítí probíhá nabíjení
- Červená LED zhasla nabíjení bylo dokončeno

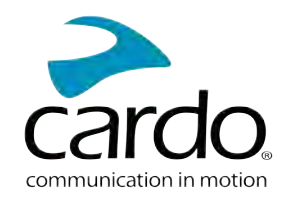

TIP: stav baterie můžete kdykoli zkontrolovat tak, že řeknete "Hey Cardo, battery status.'

### <span id="page-4-0"></span>2.3 Vypnutí/zapnutí jednotky

#### Pokud chcete FREECOM 2x zapnout:

• Stiskněte  $\bigotimes$  a  $\bigotimes$  zároveň na 2 sekundy

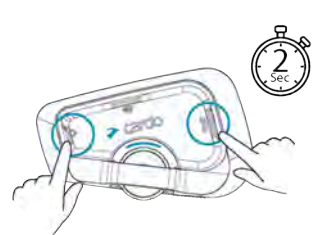

Ze sluchátek se ozve vzestupný tón a hlas, který vás pozdraví.

LED potvrdí zapnutí FREECOM 2x:

- Baterie normální a vybitá LED zabliká třikrát modře.
- Nabíjení LED bliká červeně.

#### Pokud chcete FREECOM 2x vypnout:

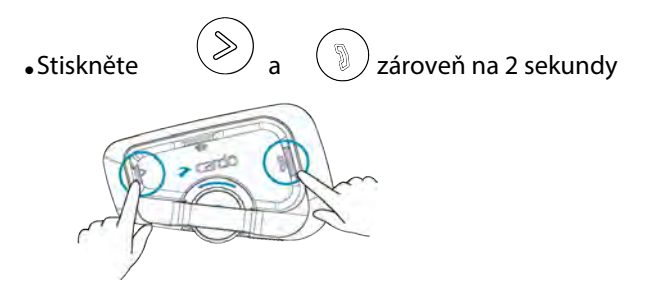

LED třikrát červeně zabliká, čímž potvrdí vypnutí jednotky. Ze sluchátek se ozve sestupný tón a oznámení "Goodbye".

# <span id="page-4-1"></span>2.4 POUŽÍVÁNÍ FREECOM 2X

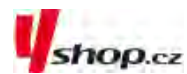

Různé funkce jednotky FREECOM 2x můžete ovládat těmito způsoby:

- Stiskem tlačítka nebo kombinace tlačítek přímo na jednotce.
- Aplikací Cardo Connect App na vašem mobilním telefonu nejprve je nutné mobil a Freecom 2x spárovat.

# <span id="page-4-2"></span>2.5 PÁROVÁNÍ JEDNOTKY K BLUETOOTH ZAŘÍZENÍM

Váš FREECOM 2x má dva bluetooth kanály pro připojení bluetooth zařízení jako jsou mobilní telefony, GPS, a hudební A2DP přehrávače.

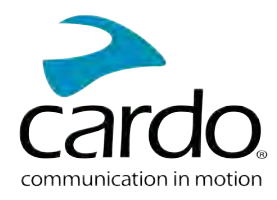

#### Abyste mohli zařízení propojit, tak je musíte nejprve spárovat. Jakmile jsou zařízení jednou spárována, tak se automaticky rozpoznají, jakmile se dostanou do dosahu.

- Pokud se chystáte k jednotce spárovat více než jedno zařízení, tak doporučujeme spárovat mobilní telefon na kanál 1 a další zařízení (GPS apod.) na kanál 2.
- Pokud k jednotce spárujete dva mobilní telefony, tak přístroj spárovaný na kanál 1 bude výchozím zařízením pro odchozí telefonické hovory.

#### Pro spárování mobilního telefonu na kanál 1:

- 1. Na telefonu zapněte bluetooth.
- 2. Na jednotce v pohotovostním režimu stiskněte tlačítko  $\binom{9}{2}$  na 5 sekund.

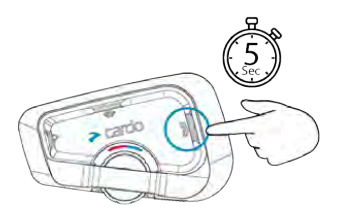

LED se rozbliká červeně a modře.

- 3. Na telefonu dejte vyhledat dostupná bluetooth zařízení.
- 4. Jakmile se objeví FREECOM 2x, tak jej vyberte.

Pokud budete požádáni o zadání PIN, tak vložte 0000 (čtyři nuly). Telefon potvrdí úspěšné párování a LED se rozbliká fialově na 2 sekundy.

#### Pro spárování dalšího bluetooth zařízení na kanál 2:

- 1. Na daném zařízení (GPS, hudební přehrávač...) zapněte bluetooth.
- 2. Na jednotce v pohotovostním režimu stiskněte  $\binom{3}{2}$  na 5 sekund.

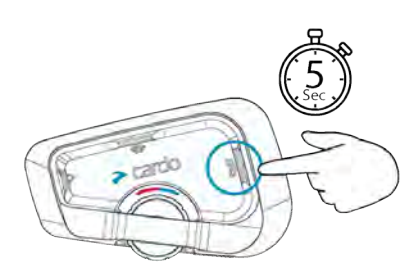

#### LED se rozbliká červeně a modře.

- 3. Stiskněte . LED se rozbliká červeně a zeleně.
- 4. Na zařízení, které chcete spárovat, vyhledejte bluetooth zařízení.
- 5. Jakmile se na seznamu objeví FREECOM 2x, tak jej vyberte. Pokud budete požádání o zadání PIN, tak vložte 0000 (čtyři nuly). Telefon potvrdí úspěšné párování a LED se rozbliká fialově na 2 sekundy.

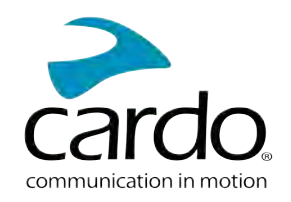

- Pokud párování úspěšně neproběhne do 2 minut, tak se jednotka vrátí do pohotovostního režimu.
- Ne všechny bluetooth mobilní telefony umí vysílat bluetooth stereo hudbu A2DP a to i když mají funkci MP3 přehrávače. Pro více informací si prostudujte návod k mobilnímu telefonu.
- Ne všechna GPS zařízení umožňují připojení bluetooth audio zařízení. Pro více informací si prostudujte návod k GPS zařízení.

Pro ukončení procesu párování stiskněte tlačítko  $\qquad \quad \textcircled{\tiny a}$ na 5 sekund. LED přestane blikat.

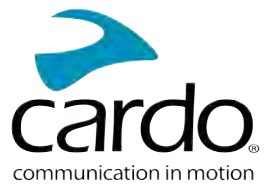

# <span id="page-7-0"></span>3. APLIKACE CARDO CONNECT

Aplikace Cardo Connect App umožňuje nastavovat vaši jednotku FREECOM 2x. Navíc prostřednictím této aplikace můžete jednotku také ovládat pomocí displeje telefonu.

### <span id="page-7-1"></span>3.1 REGISTRCE JEDNOTKY

1. Stáhněte si aplikaci Cardo Connect App.

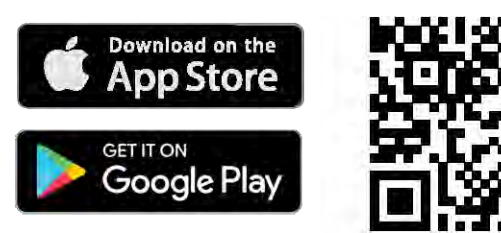

2. Registrujte si váš FREECOM 2x.

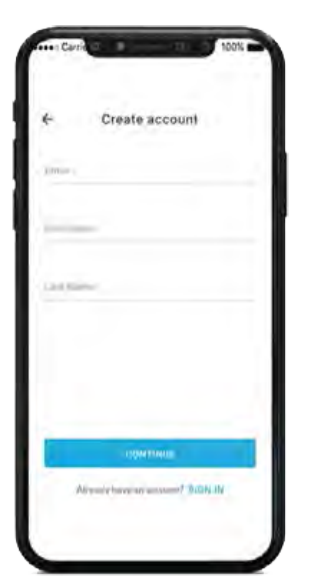

3. Vyberte jazyk.

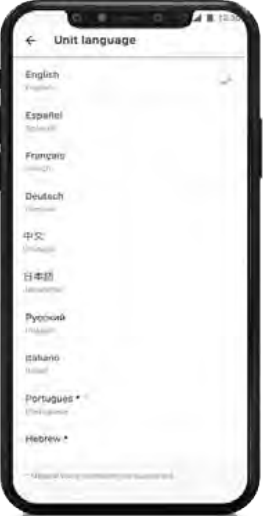

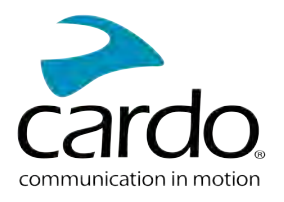

### <span id="page-8-0"></span>3.2 AKTUALIZACE JEDNOTKY

Před prvním použitím a kdykoli po vydání aktualizace se ujistěte, že ve svém zařízení máte nainstalovaný poslední dostupný software. Instalace aktualizací vám zajistí bezproblémovou funkčnost a zpřístupní nové funkce.

#### **Váš** FREECOM **2**x **se dá aktualizovat bezdrátově pomocí** Cardo Connect app.

#### Pro aktualizaci jednotky FREECOM 2x pomocí Cardo Connect App:

Kdykoli bude dostupná aktualizace, tak se na displeji objeví vyskakovací okno s upozorněním. Stiskněte tlačítko "install" a řiďte se dalšími pokyny na displeji.

Pokud stisknete tlačítko "Remind me later," tak se upozornění objeví opět následující den.

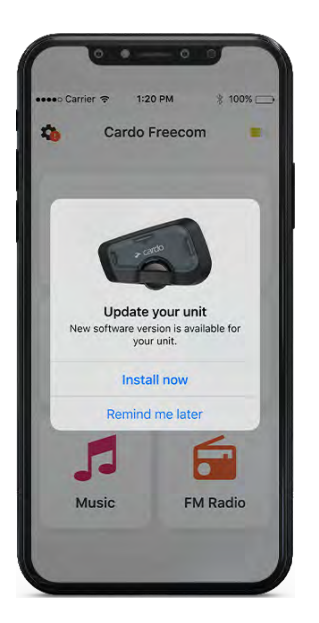

Aktualizaci jednotky FREECOM 2x lze provést kdykoli takto:

- 1. Otevřete Cardo Connect app.
- 2. Stiskněte Settings.
- 3. Vyberte svou jednotku.
- 4. Vyberte verzi softwaru.
- 5. Stiskněte tlačítko Update Now.

Jakmile se aktualizace dokončí, tak stiskněte Finish a vrátíte se na hlavní obrazovku.

#### Pro aktualizaci jednotky FREECOM 2x pomocí počítače:

3. Jednotku zaregistrujte (toto se dělá pouze poprvé).

- 1. Stáhněte a nainstalujte si Cardo Update tool <https://www.cardosystems.com/update>
- 2. Otevřete Cardo Update.

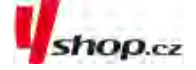

- 4. Pomocí USB kabelu připojte jednotku k počítači a proveďte aktualizaci firmwaru.
- Cardo Update pro Windows / Mac minimální požadavky Windows® 7 / macOS X 10.8

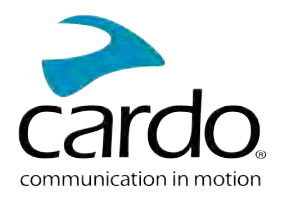

# <span id="page-9-0"></span>4. NA CESTĚ

<span id="page-9-1"></span>S pomocí FREECOM 2x můžete snadno a bezpečně přijímat telefonické hovory a poslouchat hudbu.

# 4.1 ZÁKLADNÍ AUDIO FUNKCE

Základní audio funkce jsou stejné ať už posloucháte hudbu, máte interkom hovor nebo probíhající telefonickou konverzaci.

#### Zesílit:

Otáčejte kolečkem doleva.

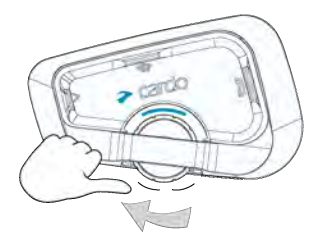

Ze sluchátek se bude ozývat vzestupný tón až do chvíle, kdy dosáhnete maximální hlasitosti.

#### Zeslabit:

Otáčejte kolečkem doprava.

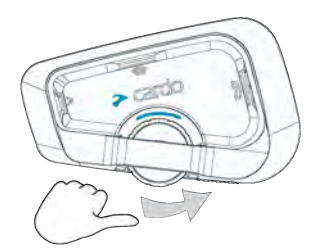

Ze sluchátek se bude ozývat sestupný tón až do chvíle, kdy dosáhnete minimální hlasitosti. Pokud chcete zároveň vypnout mikrofon a ztišit sluchátka na minimum:

Otočte kolečkem dozadu a hned dopředu.

#### Pro opětovnou aktivaci mikrofonu a navrácení hlasitosti sluchátek na původní úroveň:

• Otočte kolečkem jakýmkoli směrem. Ze sluchátek se ozve vzestupný tón.

# <span id="page-9-2"></span>4.2 NAVAZOVÁNÍ A PŘIJÍMÁNÍ TELEFONNÍCH HOVORŮ

Pokud ke své jednotce FREECOM 2x spárujete mobilní telefon, tak jednotku můžete použít k navazování a přijímání hovorů.

Pomocí hlasového vytáčení mobilního telefonu můžete navázat hands-free hovor, případně můžete využít fukci vytočení posledního volaného čísla nebo rychlého vytočení čísla.

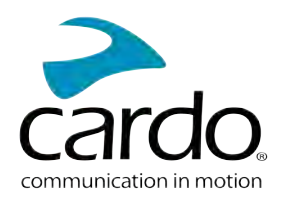

#### Pro navázání telefonického hovoru:

- Pokud chcete navázat hovor pomocí hlasového ovládání telefonu, tak stiskněte  $(\blacklozenge)$  nebo řekněte "Hey Siri" (pokud používáte zařízení iOS) nebo "OK Google" (pokud využíváte zařízení Android), a dále se řidte instrukcemi mobilního zřízení.
- $\bullet$ Pokud si přejete vytočit poslední volané číslo, tak stiskněte tlačítko $\circled{\hspace{0.1cm}}$ na 2 sekundy.

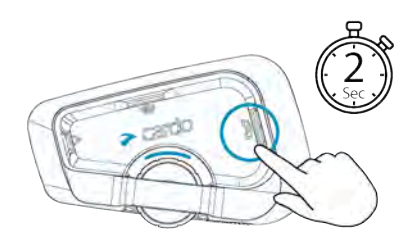

Pro vytočení přednastaveného čísla rychlého vytáčení stiskněte dvakrát  $\langle$  $\bullet$ Před prvním použitím musíte toto číslo nastavit v Cardo Mobile app.

#### Pro přijmutí hovoru:

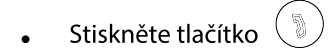

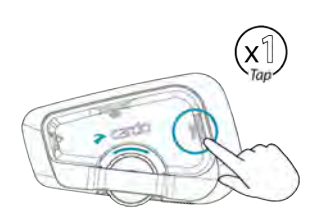

#### Pro ignorování hovoru:

● Otočte kolečkem směrem dozadu.

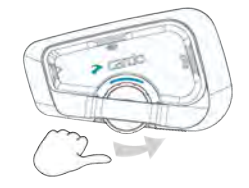

#### Pro ukončení hovoru:

Kolečko stiskněte.

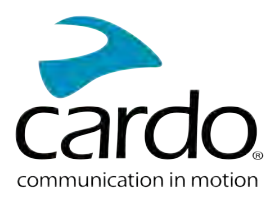

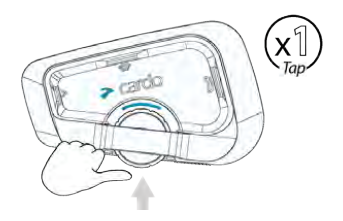

# <span id="page-11-0"></span>4.3 PŘEHRÁVÁNÍ HUDBY

Pokud ke svému FREECOM 2x spárujete hudební přehrávač, tak z něj můžete přehrávat hudbu.

#### Pro zahájení přehrávání hudby ze spárovaného zařízení:

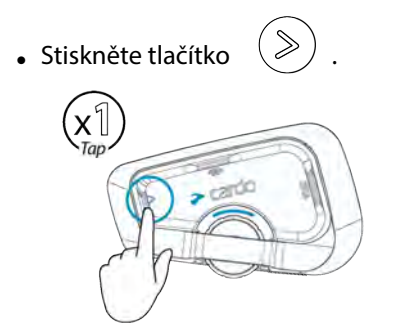

#### Pro ukončení přehrávání

Stiskněte kolečko.

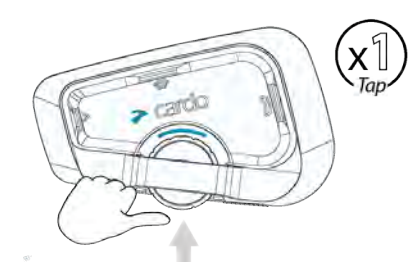

#### **Pro přepnutí na další skladbu (během přehrávání)**

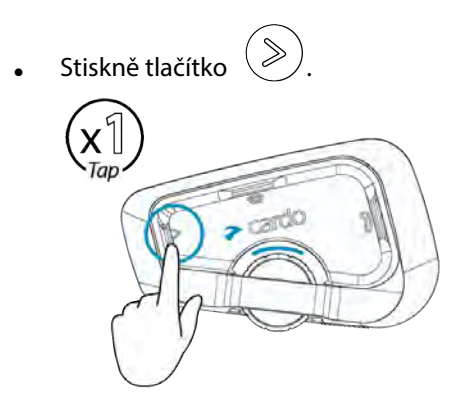

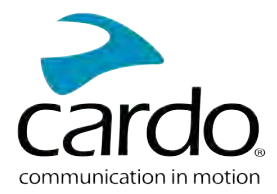

### Pro přepnutí na předchozí skladbu (během přehrávání)

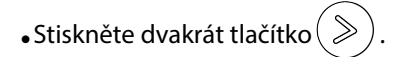

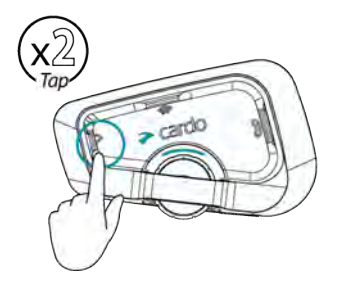

### Pro přepnutí mezi FM a A**2**DP **hudbou**:

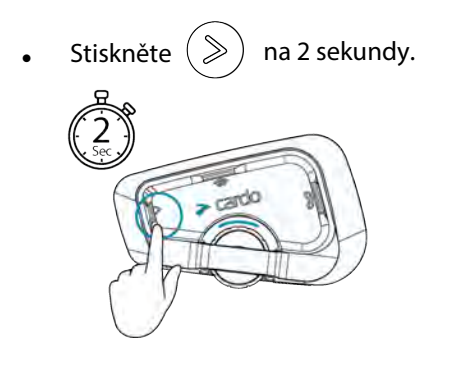

# <span id="page-12-0"></span>4.4 POSLECH FM RÁDIA

FREECOM 2x je vybaven FM rádiem.

### Pro zapnutí FM rádia:

**•** Stiskněte dvakrát  $\left(\frac{1}{2}\right)$ 

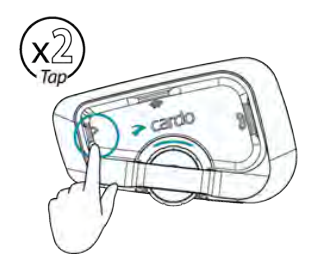

Pokud zapnete rádio, tak začne hrát stanice, kterou jste poslouchali naposledy.

#### Pro vypnutí FM rádia:

• Stiskněte kolečko.

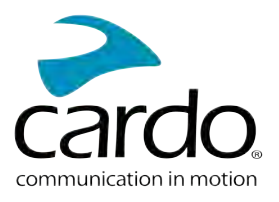

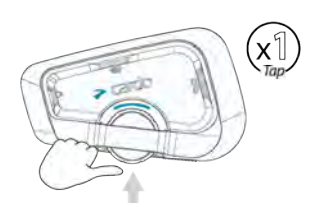

#### **Pro přepnutí na další stanici:**

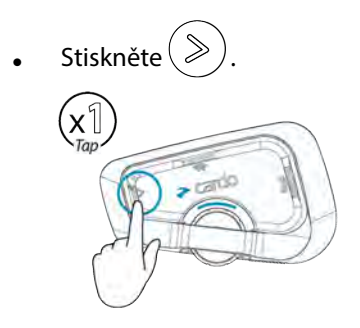

#### Pro přepnutí na předchozí stanici:

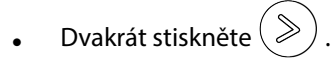

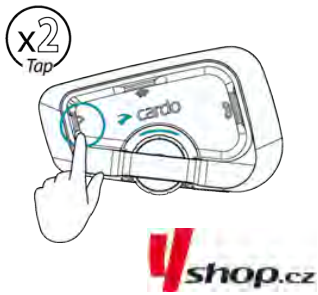

#### Pro skenování a výběr stanice:

1. Stiskněte  $\left(\genfrac{}{}{0pt}{}{\gg}\right)$ třikrát. Stiskněte kolečko a zároveň jím otáčejte dopředu. Každá nalezená FM stanice bude hrát několik sekund.

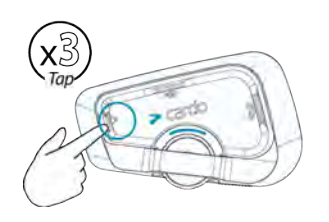

2. Jakmile uslyšíte stanici, kterou si přejete vybrat, tak stiskněte $\left(\gg\right)$  .

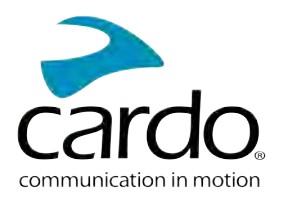

#### Pro uložení nalezené stanice na aktuální pozici:

● Do 20 sekund stiskněte tlačítko .

#### Pro ukončení skenování:

Stiskněte  $\gg$  jednou.

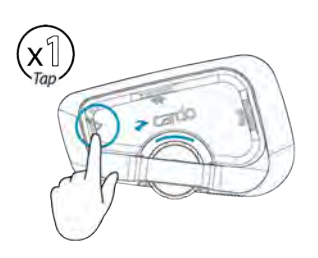

#### Pro přepínání mezi FM a A2DP hudbou:

Stiskněte **b** na 2 sekundy.

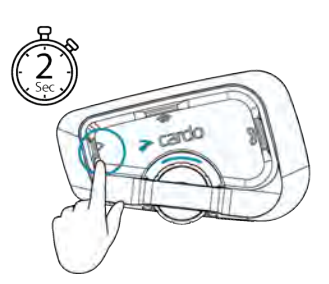

# <span id="page-14-0"></span>4.5 PŘEPÍNÁNÍ ZDROJŮ HUDBY

Pokud jsou k FREECOM 2x připojeny dva A2DP zdroje hudby, tak jednotka použije ten, ze kterého jste přehrávali naposledy.

#### Pro přepnutí na druhý zdroj:

1. Zatavte přehrávání z aktuálního A2DP zdroje zvuku.

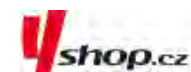

2. Spusťte přehrávání z druhého A2DP zdroje.

<span id="page-14-1"></span>FREECOM 2x si automaticky pamatuje zařízení, ze kterého jste přehrávali naposledy.

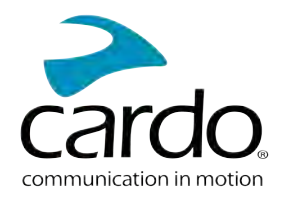

# <span id="page-15-0"></span>5. ZA JÍZDY

Váš FREECOM 2x má dva různé komunikační režimy interkomu: tradiční bluetooth protokol a Live Intercom.

### <span id="page-15-1"></span>5.1 BLUETOOTH INTERKOM

Pro propojení vaší jednotky s dalším bluetooth interkomem musíte nejprve spárovat jejich kanály. Jakmile je párování jednou úspěšně provedeno, tak se jednotky automaticky rozpoznají, jakmile se dostanou do dosahu.

- Nové párování přemaže to existující.
- Pokud jste si zakoupili FREECOM 2x DUO, pak balení obsahuje dvě již spárované jednotky.
- <span id="page-15-2"></span>Dosah interkom komunikace je dán schopnostmi jednotky s nižším dosahem.

#### 5.1.1 NASTAVENÍ BLUETOOTH INTERKOM SKUPIN

#### Pro nastavení bluetooth skupiny:

- 1. Ujistěte se, že jednotka je v pohotovostním režimu LED bliká pomalu.
- 2. Pro zahájení 2-cestného párování

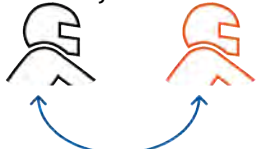

- Na vaší jednotce stiskněte  $\binom{m}{k}$  na 5 sekund pro vstup do párovacího režimu.
- LED se rozbliká červeně.

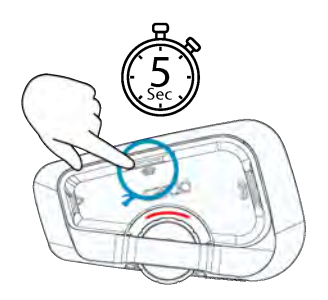

• Ozve se následující oznámení: Rider A pairing.

#### Na druhém zařízení je rovněž třeba zapnout režim párování bluetooth interkomu.

#### **Pro připojení jednotky jiného výrobce:**

- Jednotku jiného výrobce uveďte do párovacího režimu telefonu.
- Všechny další kroky jsou stejné jako v případě Cardo jednotek.

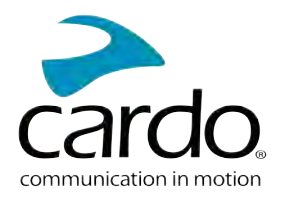

#### <span id="page-16-0"></span>5.1.2 POUŽÍVÁNÍ BLUETOOTH INTERKOMU

#### 5.1.2.1 ZAHÁJENÍ/UKONČENÍ BLUETOOTH INTERKOM HOVORU:

#### **Pro zahájení/ukončení hovoru s jezdcem/spolujezdcem:**

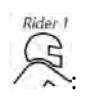

**•** Stiskněte  $\left($ 

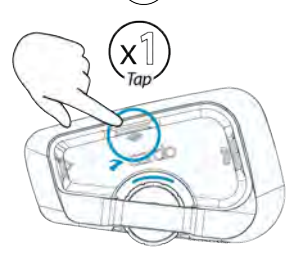

Pokud jsou spárované kanály A a B, tak začne konverzace na obou.

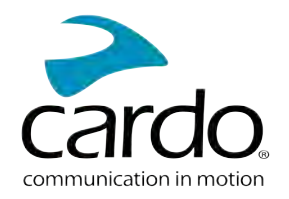

#### 5.1.2.2 PŘIJÍMÁNÍ BLUETOOTH INTERKOM HOVORŮ

<span id="page-17-0"></span>Pokud se vás někdo snaží kontaktovat prostřednictvím bluetooth interkom hovoru, tak hovor začne téměř okamžitě.

### 5.2 SDÍLENÍ HUDBY

Hudbu můžete sdílet s dalším jezdcem nebo spolujezdcem.

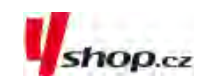

- Hudbu můžete sdílet pouze s jedním jezdcem/spolujezdcem.
- Během sdílení hudby není možné navazovat bluetooth interkom hovory.
- Pokud jste ke své jednotce spárovali dva mobilní telefony, tak se hudba bude sdílet z toho, ze kterého jste hudbu pouštěli naposledy.
- Pokud přestanete sdílet hudbu, tak bude dále hrát pouze u vás.

#### Pro zahájení sdílení:

- 1. Pusťte si hudbu.
- 2. Stiskněte $(\hat{\mathcal{F}})$  na 2 sekundy pro sdílení na kanálu A (továrně nastaveno).

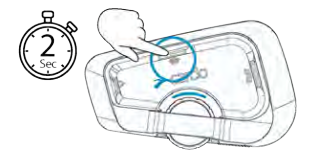

#### Pro manuální zvolení kanálu, na kterém se hudba bude sdílet:

- 1. Pusťte hudbu.
- 2. Na jednom z kanálů navažte interkom hovor.

3. Stiskněte  $\left(\widehat{\mathbb{R}}\right)$  na 2 sekundy.

#### Pro ukončení sdílení:

Stiskněte  $\binom{m}{k}$  na 2 sekundy.

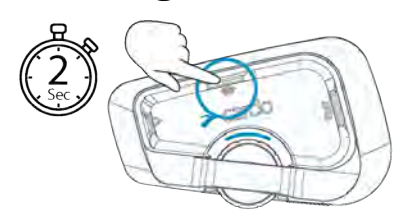

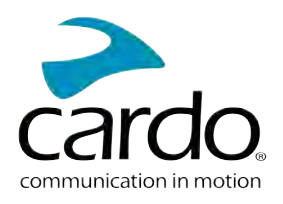

shop.cz

# <span id="page-18-0"></span>6. ŘEŠENÍ PROBLÉMŮ

# <span id="page-18-1"></span>6.1 MĚKKÝ RESET

Pokud FREECOM 2x přestane odpovídat, tak jej restartujte jedním z těchto způsobů.

- Jednotku vypněte a znovu zapněte[.](Documents/Documents/_Shared/Getting Started.htm)
- Pomocí USB kabelu připojte jednotku k počítači nebo nabíječce na 30 sekund.

# <span id="page-18-2"></span>6.2 RESET DO TOVÁRNÍHO NASTAVENÍ

Tento reset vymaže veškerá párování i nastavení a uvede jednotku do továrního nastavení.

#### Pro provedení resetu do továrního nastavení:

- 1. Ujistěte se, že jednotka je v pohotovostním režimu.
- 2. Zároveň stiskněte $\circled{\textcirc}$ +  $\circled{\textcirc}$ +  $\circled{\textcirc}$ na 5 sekund. LED zabliká 5\*fialově a potvrdí tak úspěšný reset.

# <span id="page-18-3"></span>6.3 FAQ

Odpovědi na často kladené otázky naleznete na: [www.cardosystems.com/support/freecom-](https://www.cardosystems.com/support/freecom-4x/)2x/

# <span id="page-19-0"></span>7. PERSONALIZACE ZAŘÍZENÍ

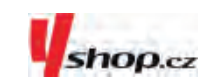

Vaší jednotku FREECOM2x si můžete nastavit dle vlastních požadavků a přístroj si tak ještě více užít. Nastavení můžete provádět jedním z těchto způsobů:

- Pomocí aplikace Cardo Connect App na iOS nebo Android devices.
- Tlačítka jednotky.  $\bullet$
- . Doporučujeme provést veškerá nastavení ještě předtím, než se vydáte na cesty. Jakmile si nasta jednotky vyzkoušíte za jízdy, tak jej můžete snadno upravit.

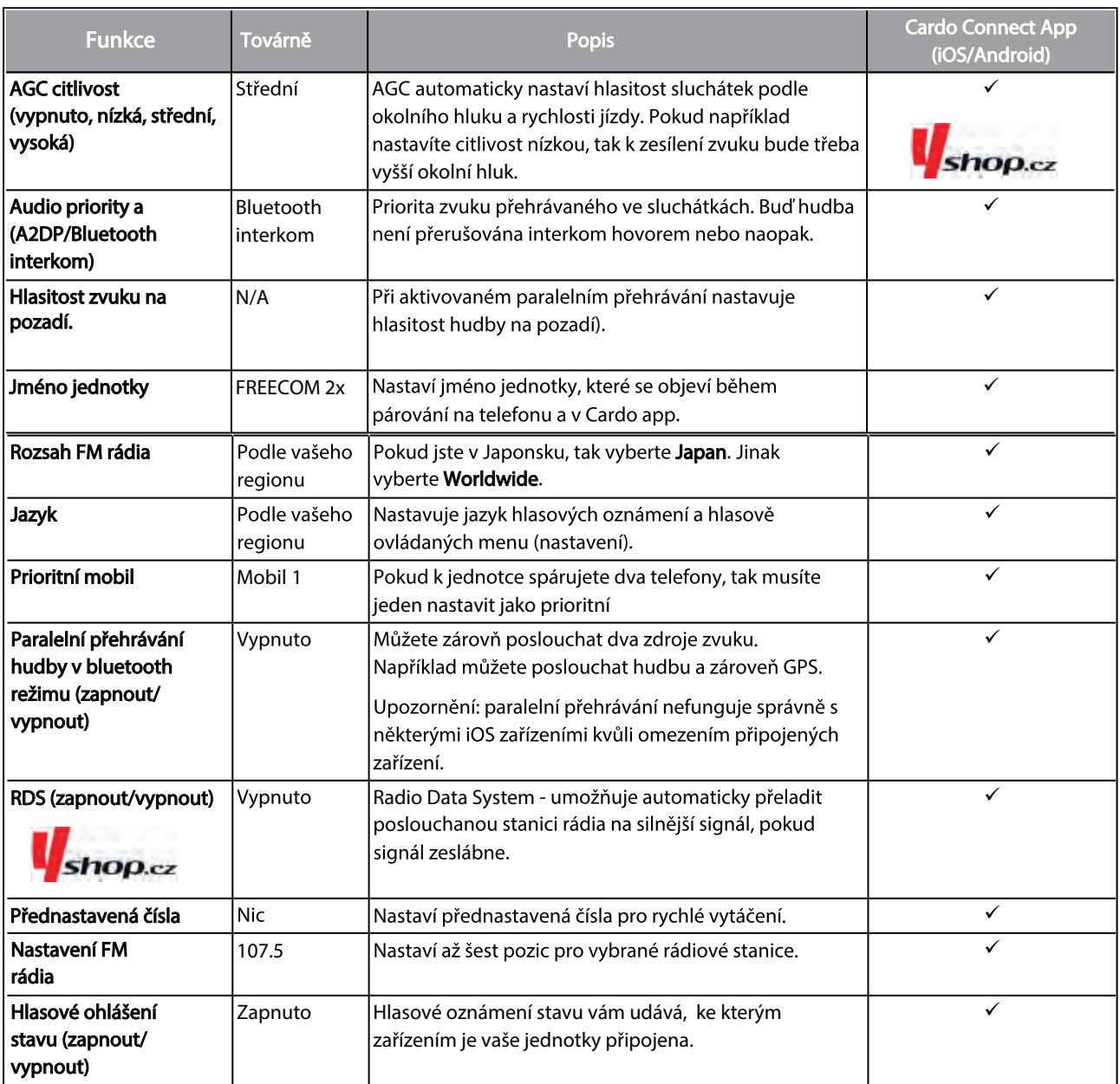

Citlivost AGC a hlasového ovládání se může lišit v závislosti na okolních podmínkách jako je rychlost jízdy, ● typ přilby a okolní hluk. Pro dosažení co nejlepšího výsledku minimalizujte vliv větru na mikrofon uzavřením hledí a použitím velkého molitanu mikrofonu.

### <span id="page-20-0"></span>7.1 POUŽÍVÁNÍ PARALELNÍHO PŘEHRÁVÁNÍ ZVUKU

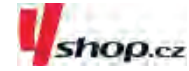

Díky paralelnímu přehrávání můžete například poslouchat instrukce z GPS během hovoru z mobilního telefonu nebo bluetooth interkomu či poslechu jiných zdrojů zvuku (hudba nebo FM rádio).

Paralelní přehrávání zvuku nemusí správně fungovat na některých iOS zařízení kvůli omezením připojených ●

Váš Freecom 2x nastavuje různé zdroje zvuku buď do popředí (hlasitost zůstává stejná) nebo na pozadí (hlasitost snížená) dle této tabulky:

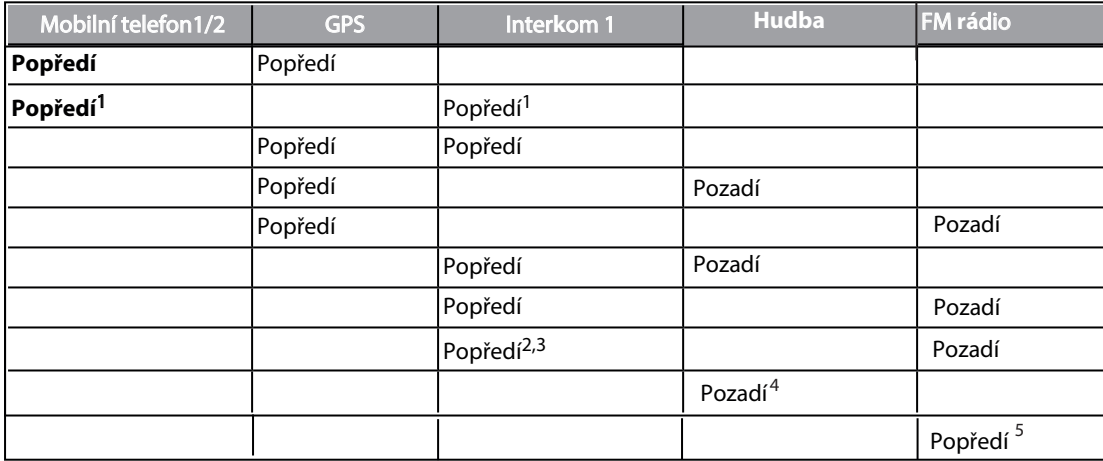

1Pokud do probíhajícího interkom hovoru přidáte mobilní hovor a vytvoříte tak konferenci, tak hlasitost obou zdrojů zvuku bude stejná.

2 Pokud navážete současně dva interkom hovory a vytvoříte tak konferenční hovor, tak hlasitost obou zdrojů zvuku bude stejná.

3 Když navážete současně dva interkom hovory a vytvoříte tak konferenci, tak neuslyšíte instrukce z GPS a mobilní telefon.

4Pokud budete pouze přehrávat hudbu, tak hlasitost zůstane nesnížená.

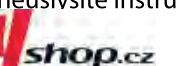

<sup>5</sup>Pokud budete pouze poslouchat FM rádio, tak hlasitost zůstane nesnížená.

● V některých případech nemusí být paralelní přehrávání zvuku dostupné kvůli omezením připojených zařízení (hudební přehrávač nebo GPS zařízení).

Během paralelního přehrávání nemůžete použít funkci sdílení hudby ke komunikaci s jinými jezdci.

Paralelní přehrávání se dá nastavit pomocí Cardo app.

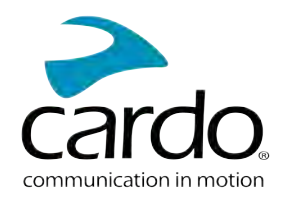

# <span id="page-21-0"></span>7.2 PRIORITY AUDIO ZDROJŮ

Pokud je paralelní přehrávání zvuku deaktivováno, tak Freecom 2x řídí zdroje zvuku které uslyšíte ze sluchátek dle těchto priorit:

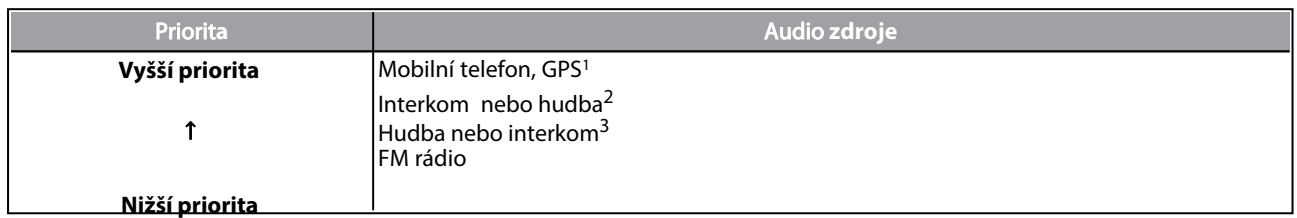

<sup>1</sup>Telefonní hovory a GPS instrukce dočasně ztlumí intrekom ale jednotlivý členové zůstanou ve skupině.

2Pokud je priorita nastavena na interkom, tak během probíhajícího interkom hovoru neuslyšíte instrukce z GPS nebo

zprávy z telefonu.

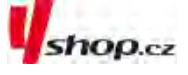

3Pokud je priorita nastavena na A2DP hudbu, tak je během poselechu hudby interkom deaktivován. Pokud se vás

někdo pokusí kontaktovat interkomem, tak uslyší vzestupný tón označující, že nejste dostupný. Pokud jste ke své

jednotce spárovali dva mobilní telefony, tak se hudba bude sdílet z toho, ze kterého jste přehrávali hudbu naposledy.

Všechny interkom režimy mají stejnou prioritu, takže odchozí hovor nebude přerušen jakýmkoli příchozím hovorem.

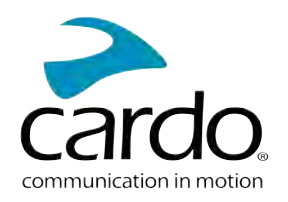

# <span id="page-22-0"></span>8. SLOVNÍČEK

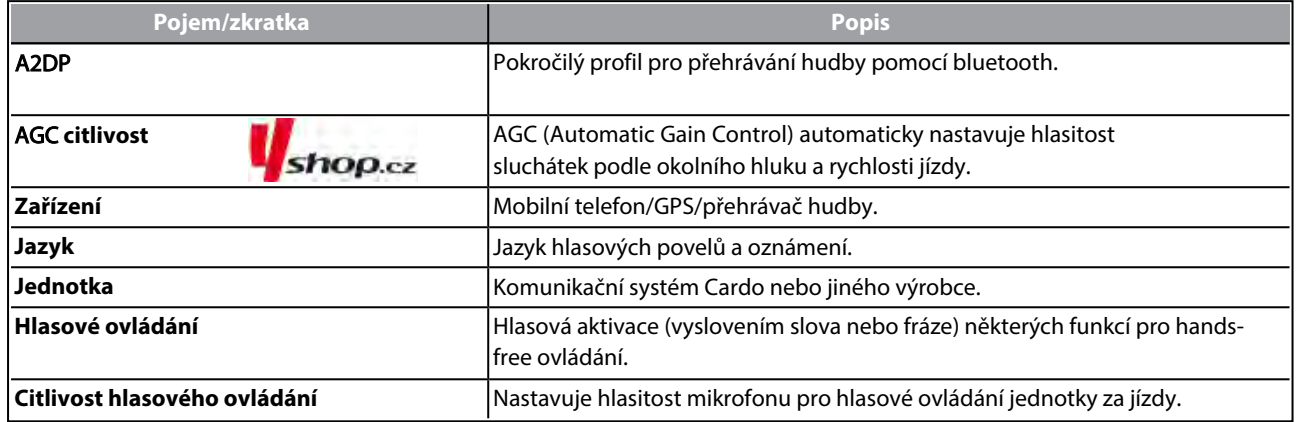

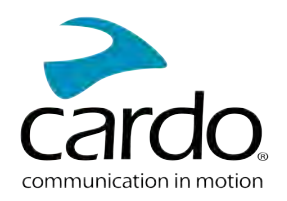

# <span id="page-23-0"></span>9. PODPORA

Další informace naleznete zde:

#### : [www.cardosystems.com/support/freecom-](https://www.cardosystems.com/support/freecom-4x/)2x/

- Abyste předešli možným problémům a dostalo se vám plné podpory a pokrytí záruky, tak vám důrazně doporučujeme nakupovat Cardo produkty pouze od autorizovaných prodejců.
- Váš oblíbený kamenný obchod je vždy nejlepší volbou. Neautorizovaní online prodejci a online aukční servery jako napříkald ebay nepatří mezi autorizované prodejce a nákup našich produktů na těchto stránkách podstupujete na vlastní riziko. Cardo si vždy vybírá partnery, kteří sdílí stejnou vizi. Nakupování na šedém trhu od neautorizovaných on-line prodejců je neproduktivní a také nepříznivě ovlivňuje zákazníky, kteří mohou zakoupit použité nebo nefunkční přístroje bez platné záruky. Chraňte své peníze a nakupujte pravé Cardo/scala rider produkty od autorizovaných obchodníků.

#### © 2021 Cardo Systems

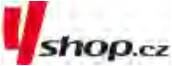

Všechna práva vyhrazena. Cardo a Cardo logo a další známky Cardo jsou vlastnictvím Cardo a mohou být registrovány. Další obchodní značky jsou vlastnictvím jejich majitelů. Cardo nepřijímá odpovědnost za žádné chyby, které se mohou objevit v tomto dokumentu. Informace zde obsažené se mohou změnit bez předchozího upozornění.

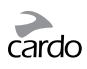

### **POZNÁMKY**

- Na produkt lze uplatni záruku 2 roky, která se počítá od data zakoupení produktu.
- Pro uplatnění reklamace je nutné předložit doklad o nabytí produktu.
- Společnost Cardo Systems Inc. vás upozorňuje, že během používání
- komunikátoru za jízdy je třeba věnovat plnou pozornost jízdě.
- Nenechte se používáním produktu Cardo za jízdy rozptylovat.
- Nepoužívejte produkt Cardo, pokud by to mohlo být nebezpečné.
- Neprovádějte párování komunikátorů a dalších zařízení během jízdy.
- Před použitím komunikátoru se seznamte s legislativou státu ve kterém se pohybujete.
- Žádná část vašeho těla nesmí být v kontaktu s anténou během provozu komunikátoru.
- Pokud používáte nějaká elektronická zdravotnická zařízení, konzultujte použití komunikátoru se svým lékařem.
- V případě že používáte kardiostimulátor doporučujeme udržovat bezpečnou vzdálenost 16 cm.
- V případě, že budete dlouhou dobu používat produkt nastavený na vysokou úroveň hlasitosti vám hrozí ztráta sluchu.
- Komunikátor nepoužívejte na benzinových stanicích a místech kde hrozí exploze.
- Produkt je určen pro použití při teplotách v rozmezí 20 až + 55 stupňů C.

#### **Baterie:**

• Pro zabránění poškození baterie je nutné komunikátor, i v případě že ho nepoužíváte, alespoň jednou za šest měsíců dobít.

• Záruku na baterii lze uplatnit pouze v případě, že její kapacita klene pod 50% uvedené jmenovité kapacity, nebo začte téct.

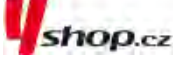

**UPOZORNĚNÍ: On-line aukční webové stránky a celosvětové společnosti založené na elektronickém obchodu nejsou autorizovány k prodeji Cardo produktů. Nákup u takovýchto obchodníků podstupujete na vlastní riziko. Pro uznání záruky je nutné předložit originální doklad o nabytí zboží od oficiálního dealera Cardo.**

#### **ZÁRUKA NA PRODUKT ZANIKÁ:**

- 1) pokud je porušena pečeť na baterii, nebo baterie jeví známky manipulace
- 2) pokud baterie byla použita v jiném zařízení, než pro které je určena
- 3) pokud byl produkt používán ve sporu s jeho zamýšleným užitím
- 4) pokud byl produkt zakoupen na on-line aukci

#### **ZÁRUKA SE NEVZTAHUJE NA:**

- 1) poškození vzniklá nevhodným použitím produktu
- 2) poškození vzniklá nevhodnou údržbou a úpravami jakéhokoli druhu
- 3) poškození vzniklé kvůli opravám prováděným neautorizovanými osobami
- 4) poškození vzniklé v důsledku vystavení nadměrným teplotám, vniknutím jídla a pití
- 5) veškeré poškození plastových částí, ke kterému došlo po zakoupení produktu